# **En The D300 Firmware Update he**

# Please note the following changes to the *User's Manual* with the release of the latest camera firmware (version A 1.10/B 1.10).

Note: To get the most from the latest D300 firmware, update ViewNX to version 1.2.0 or later, Capture NX to version 1.3.5 or later, and Capture NX 2 to version 2.1.0 or later.

# **The Playback Menu**

#### **Display Mode ( isplay** *User's Manual ser's* **, pg. 250;** *Quick Guide uick* **, pg. 24) 24)**

The [Highlights] option in the [Display mode] menu has moved to the "Detailed photo info" section. Select this option to add a page to the photo information display showing highlights for all channels and for the red, green, and blue channels (*User's Manual*, pg. 208). Highlights are no longer displayed on the "file information" page (pg. 209).

#### **Rotate Tall ( otate** *User's Manual ser's* **, pg. 251;** *Quick Guide uick* **, pg. 24) 24)**

Because the camera itself is already in the appropriate orientation during shooting, images are not rotated automatically during image review, even when [On] is selected for [Rotate tall].

#### A Image Review

—<br>To view images in the monitor after shooting using image review, select [On] for the [Image review] option in the playback menu.

### **The Shooting Menu**

#### **Auto ISO Sensitivity Control ( uto** *User's Manual ser's* **, pg. 98) 98)**

The minimum value for [Minimum shutter speed] has changed from  $\frac{1}{250}$  s to  $\frac{1}{4,000}$  s.

#### **The Setup Menu**

#### **Copyright Information opyright**

A [Copyright information] option has been added to the setup menu. To enter a photographer or copyright holder name, select [Artist] or [Copyright] and follow the instructions on page 256 of the *User's Manual*. Photographer names can be up to 36 characters long, copyright holder names up to 54 characters long. To attach this information to all subsequent photographs, highlight [Attach] copyright information] and press  $\blacktriangleright$  to place a check ( $\boxtimes$ ) in the box. To save changes and exit, highlight [Done] and press <sup>®</sup>. Copyright information is displayed on the fourth shooting data page in the photo information display.

#### **Z** Copvright Information

**Copyright Information** To prevent unauthorized use of the artist or copyright holder names, make sure that [Attach copyright information] is not selected and that the [Artist] and [Copyright] fields are blank before lending or transferring the camera to another person. Nikon does not accept liability for any damages or disputes arising from the use of the [Copyright information] option.

## **My Menu ( y** *User's Manual ser's* **, pg.****344;** *Quick Guide uick* **, pg. 40)**

Recent settings can now be displayed in place of My Menu. To display the 20 most recently used settings, highlight [Choose tab] in [傝 My Menu] and press ▶, then highlight [Recent settings] and press  $\otimes$ . Menu items will be added to the top of the recent settings menu in the order they are used. To view My Menu again, select [My Menu] for [Recent settings] > [Choose tab].

## **MB-D10 Battery Type Display (***User's Manual***, pg. 287)**

AA batteries inserted in an optional MB-D10 battery pack are now identified by type in the shooting  $information$  display (e.g.,  $m = 0$ ).

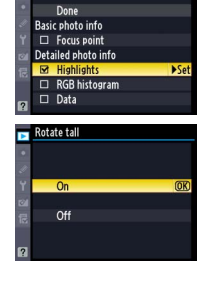

Display mode

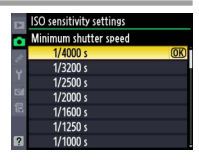

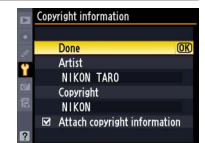

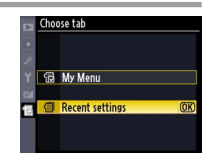

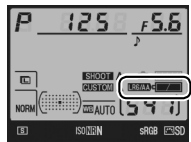